## **Virtual Learning Path**

## Your student has access to VLP Assessments & Prescriptions

- Go to http://beep.browardschools.com
- Click the Student Portal  $\ddot{\bullet}$
- ◆ Click the Destination Reading/ Math Button

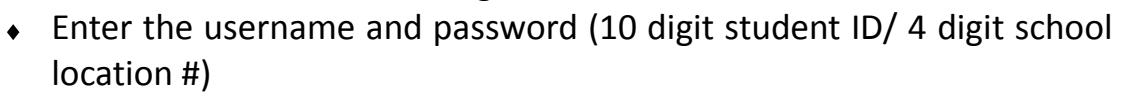

- Scroll to the bottom of the screen and click Go beside the tests from the Math or Reading VLP class
- Student will receive a prescribed assignment based on their performance on the test
- Scroll to the assignment title and click Go beside the assignment title

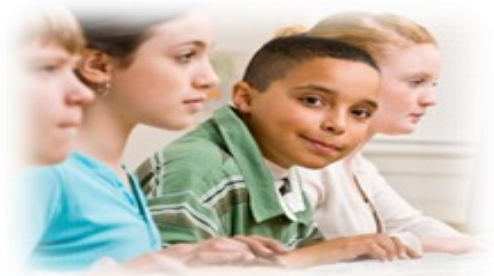

DESTINATION Math/Reading

MIFFLIN

**To Turn Off or Allow Pop Up Blockers Follow these directions:** 

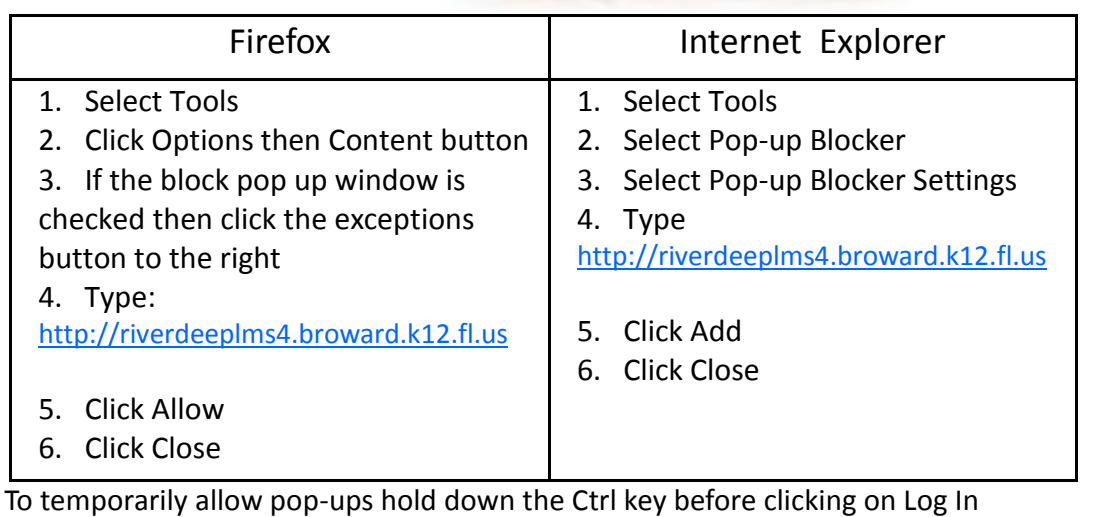

HMH Tech Support: 1-888-327-2906